# AB-Loudness Match

# Manual

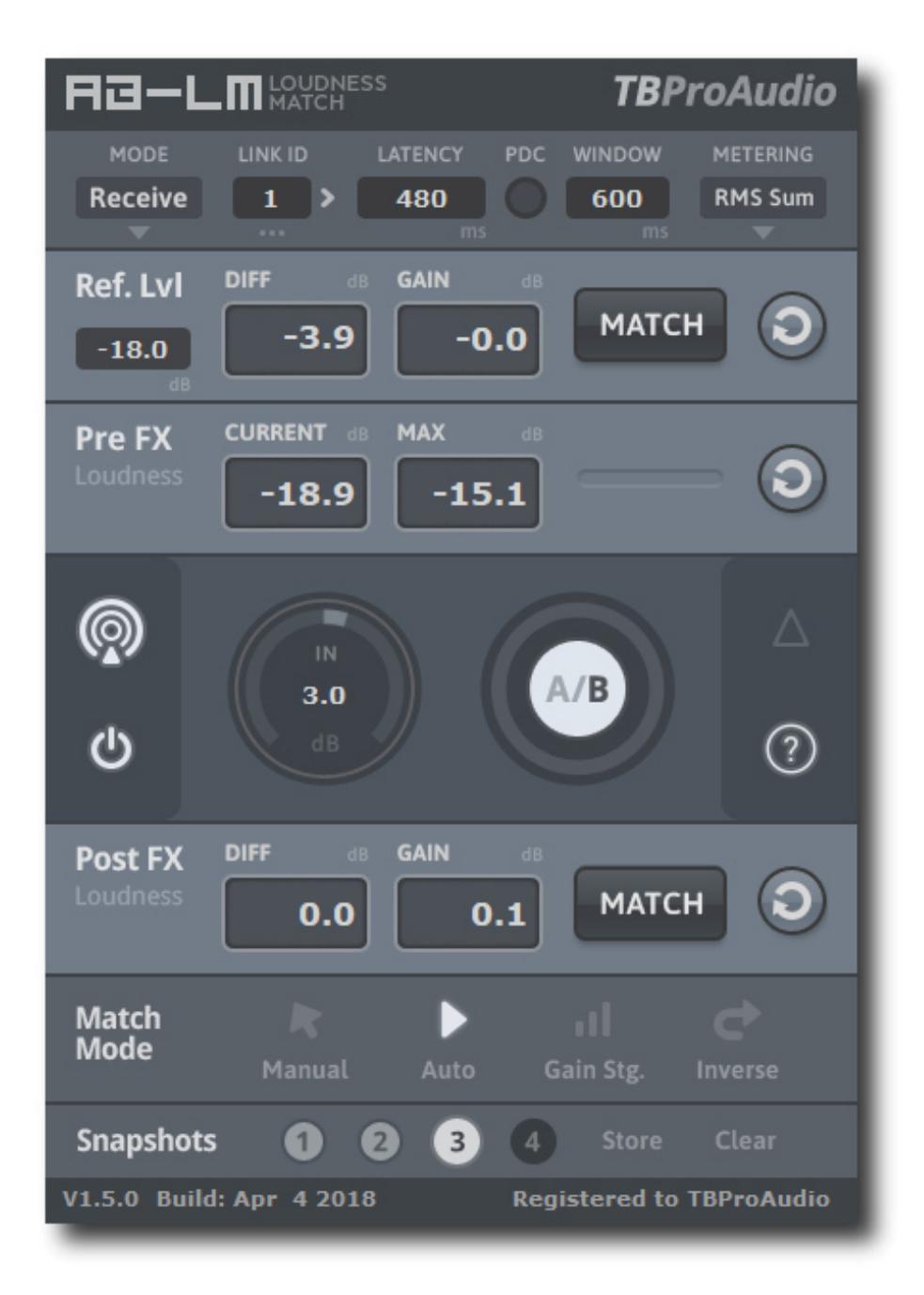

# by TBProAudio 2018

# **1 Introduction**

Welcome to AB\_LM, a gain control which enables level matched and sample accurate AB comparison of FX chains.

We at TBProAudio found us very often in mixing or mastering situations where we need to quickly identify the contribution of a certain plug-in (FX) or even a complex FX chain to the sound. Most DAWs can easily enable/disable (AB) single plug-ins or even whole FX chains, but in most case there is an audible loudness difference between both cases.

In order to compare the impact of a plug-in chain objectively the loudness of the incoming signal should match with the loudness of outgoing signal.

Comparing the plug-in effect at equal loudness levels avoids the "louder is better" - pitfall.

In fact AB LM compares constantly the pre and post-FX loudness and displays the gain difference. Based on this information you can either set the match-gain manually or let AB LM do this automatically.

AB LM is based on the free AB Level Matching JSFX for Reaper, which should demonstrates the superior functionality of the scripting language JS in Reaper. Many thanks to the developer from Cockos!

#### **2 Features**

AB\_LM offers following features:

- match pre and post-FX loudness
- match pre-FX loudness with reference level
- 3 loudness match modes: manual, auto and gain stage
- delta signal monitoring
- FX chain drive
- up to 256 sender/receiver pairs including auto channel link
- automatic latency measurement/compensation
- 5 measurement modes: RMS Sum, RMS Avg, EBU R128 SL, EBU R128 ML, VU
- adjustable RMS measurement window
- control several AB\_LM instances simultaneously
- bypass complete AB LM pair
- 4 snapshot slots
- tool tips
- very CPU friendly
- large and easy to use GUI

# **3 Design**

AB LM consists of 3 gain stages:

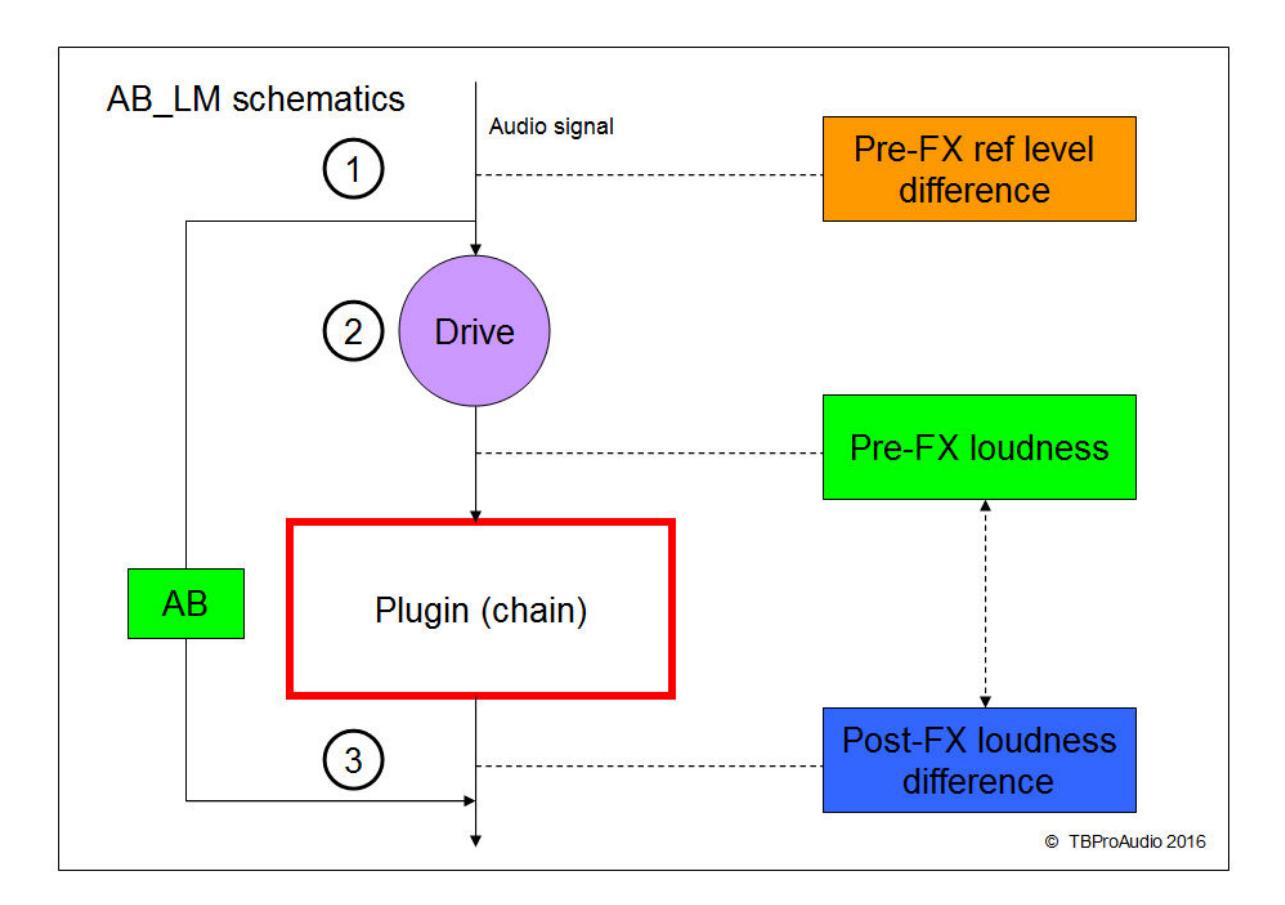

- 1. The incoming signal is (optionally) leveled to a certain reference level. This keeps your ears fresh and balanced, even if you work with different audio material over a longer time period.
- 2. This stage changes (optionally) the signal gain fed into plug-in chain.
- 3. This stage matches the pre and post-FX loudness levels.

The AB button toggles seamless and loudness matched between pre and post-FX signal.

### **4 Overview**

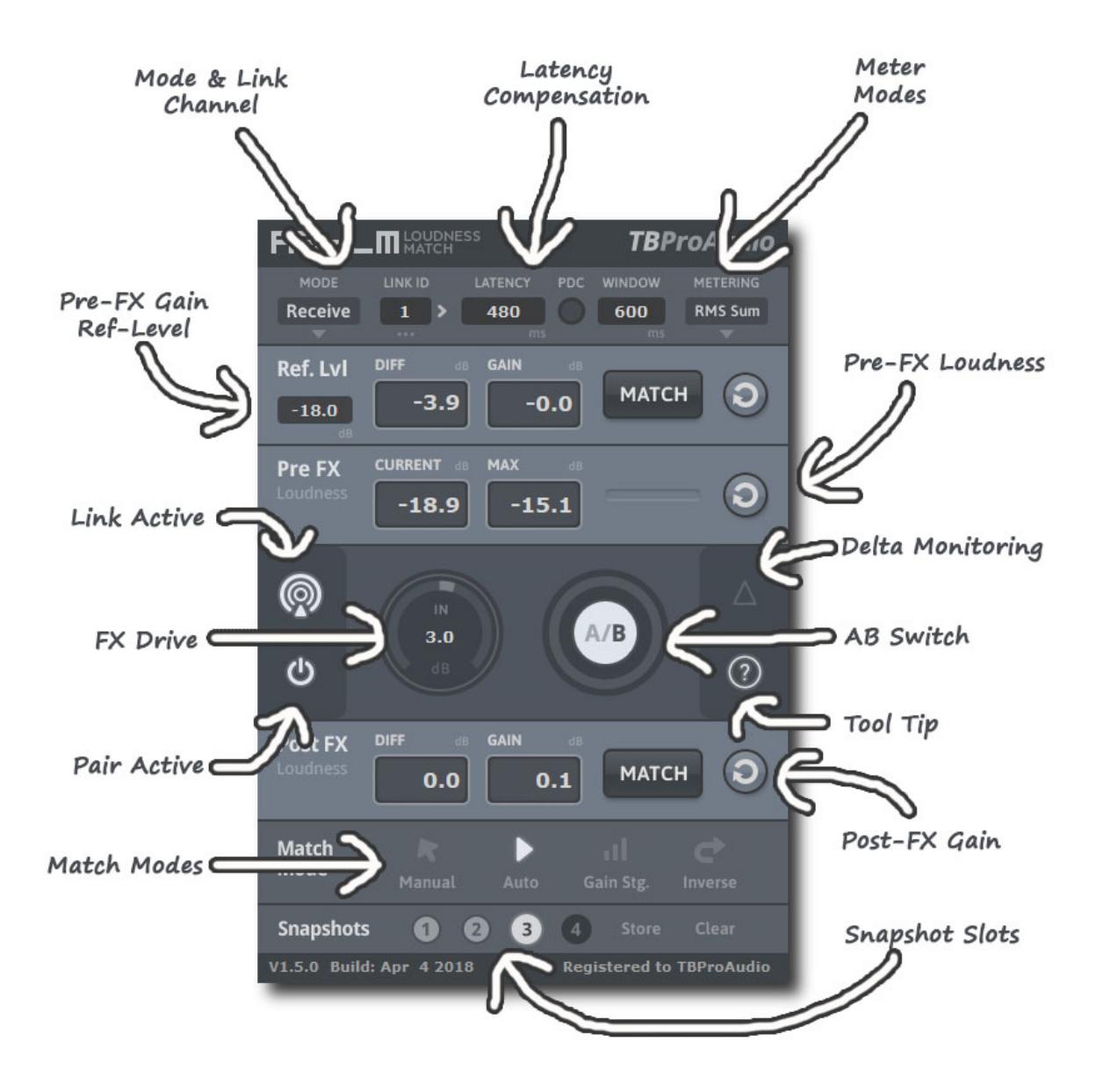

#### Mode & Link Channel

Sets the mode of the plug-in, either Sender or Receiver and the link channel for the communication. Sender is placed before the plug-in(s) which should be AB level matched, Receiver is inserted after. Use the "L"-button (Link) to quickly set next highest (free) sender/receiver channel.

#### Latency Compensation

Some plug-ins add latency to the plug-in chain. For a sample-exact AB loudness comparison audio streams need to be synchronized. This can be done automatically (just press PDC button and wait 1-2 seconds) or manually by entering the latency value (in samples).

#### Match Modes

AB\_LM lets you match the loudness either manually, or automatically. In addition AB\_LM can operater in pure gain staging mode.

(C) TBProAudio 2018 Page 4 of 9

**Auto**: Matches automatically the loudness of pre and post-FX signal **Manual**: Matches the loudness of pre and post-FX signal by pressing the match button (PostFX Diff/Gain)

The match gain is added after FX chain. If "inverse" is enabled match gain is added before FX chain.

**Gain** (Gain staging): this mode works differently. There is no loudness match of pre and post-FX signal. The PreFX gain and additional FX drive gain is just removed from the audio stream right after the FX chain, for "pure" gain staging purposes.

#### Pre-FX Diff/Gain

This meter shows the loudness difference of pre-FX signal and the reference level. The match button lets you set the additional pre-FX gain based on the loudness difference.

#### Pre-FX Curr/Max

This meter shows the current and maximum loudness of the audio stream just before the plugin(s). Many plug-ins work best at a certain loudness level (e.g. -18 dBFS)

#### Post-FX Diff/Gain

This meter shows the loudness difference of pre and post-FX signal. The match button lets you set the additional post-FX gain (match mode "Manual") based on the loudness difference. Match mode "Auto" does this automatically.

#### Snapshot Slots

AB\_LM provides 4 snapshot slots to store and recall settings for FX drive and Post-FX gain. So you can test your plug-in chain with different gain levels, all loudness matched.

FX Drive This parameter adjusts the additional pre-FX gain.

#### AB Switch

This button lets you seamless switch between pre and pre-FX audio signal.

## **5 How to use**

You can setup a plug-in (chain) controlled by AB\_LM very easily with 3 steps:

Step 1: Insert AB LM before your plug-in (and configure it as "Sender" and select link 1) Step 2: Insert any plug-in, e.g. EQ, compressor etc.

Step 3: Insert AB LM after your plug-in (and configure it as "Receiver" and select link 1)

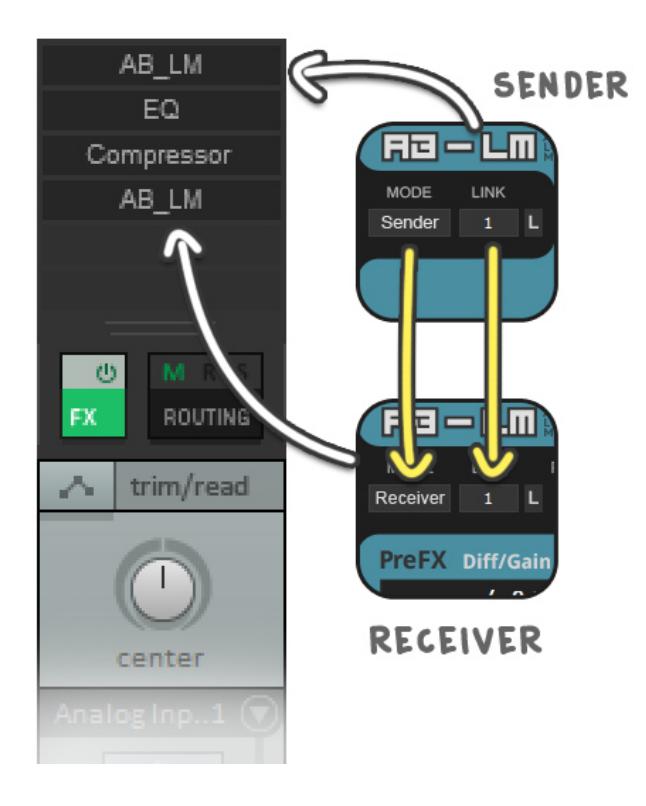

Now start playing, modify the EQ or any other plug-in, monitor the gain difference, press the match button and later the FX AB button.

### **6 Minimum System Requirements**

- Windows XP SP3 or newer
- $\bullet$  Mac OS X 10.5 or newer
- Win: 32/64 Bit VST, 32/64 Bit VST3, 32 Bit RTAS, 32/64 Bit AAX
- OS X: 32/64 Bit VST, 32/64 Bit VST3, 32/64 Bit AU, 32 Bit RTAS, 32/64 Bit AAX Tested with: Cockos Reaper, Steinberg Cubase/Nuendo/Wavelab 6/7/8, FL Studio 12.x, PT10/12
- All sample rates

# **7 Plug-in Controls**

#### *7.1 Mode & Link*

Sets the operation mode of AB\_LM: either Sender or Receiver. Up to 256 link channels can be set. Use the "L"-button to set next highest (free) sender or receiver channel.

Per link channel only one pair is allowed: Sender 1 - Receiver 1, Sender 2 - Receiver 2 etc. The pair should be placed on one track, connections across tracks may not work. Pairs could be nested.

Note: Yellow "satellite" and "receiver" icons indicate working link.

#### Built in auto channel link:

AB\_LM comes with "auto channel link" which supports you to easily setup a larger number of plug-in-in pairs without manual interaction. Due to the nature of DAW plug-ins and its internal parameter management it works well under certain conditions:

- AB LM should be setup in pairs e.g. Sender1, Receiver1, Sender2, Receiver2.
- AB LM selects plug-in mode (Sender/Receiver) and next free link channel automatically if you create a new instance (insert plug-in).
- If you copy a track with plug-in pairs, the link channels on the new track are renumbered based on next free channel. Even complex and nested AB\_LM pairs are copied and all channel links are renumbered in the right way.

#### *7.2 PDC & Latency*

Press the PDC button to start the automatic latency measurement. Or enter the latency value manually (up to 176.000 samples).

Note: Some DAWs require "play" mode in order to send audio through the plug-ins. Note: The quality of latency measurement is increased by setting the effect of the FX chain initially as neutral as possible.

#### *7.3 Metering Mode*

Either pure RMS Sum (Channel summed RMS), RMS Avg (Channel averaged RMS), EBU R128-2014 ML (momentary loudness, 400ms) or EBU R128-2014 SL (short term loudness, 3000ms). Both EBU R128 modes do pre-filtering according to EBU R128-2014 specification. Additionally VU metering can be used  $(300 \text{ms} \text{ raise} \text{ and } \text{fall} \text{ time})$ ,  $0 \text{VU} = -18 \text{dBFS}$ 

#### *7.4 Window*

This parameter sets the loudness measurement (RMS) window (in ms) (RMS Sum/Avg only). Note: Too small values may cause audible gain changes in match mode "auto".

#### *7.5 Ref level*

If you work with calibrate audio systems set the loudness reference level (in dBFS or VU) for the incoming signal.

#### *7.6 Pre FX: Diff, Gain Level*

The meter displays the loudness difference of incoming signal level and reference level (in dB or VU). Press the match button to balance the current loudness with the reference level (shift mouse click balances the max loudness with reference level)

#### *7.7 Pre FX: Cur, Max Loudness Level*

The meter displays the current and maximum loudness (in dBFS or VU) of the signal fed into FX chain (Pre-FX loudness)

#### *7.8 Active*

This button/LED lets you activate/deactivate the AB\_LM pair.

#### *7.9 Drive FX*

Increases/Decreases gain of incoming signal fed into FX chain.

#### *7.10 AB FX*

This button/LED lets you switch between pre and post-FX signal. Note: latency needs to be set correctly in order to get a sample-exact comparison.

#### *7.11 Delta Monitoring*

Monitors the difference between output und input signal.

#### *7.12 Tool tips*

Toggles tool tips.

#### *7.13 Post FX: Diff, Gain Level*

The meter displays the loudness difference of pre and post-FX signal (in dB or VU). Depending on match mode you can balance the gain difference manually (match mode "Manual") or automatically (match mode "Auto").

#### *7.14 Match Mode*

Manual: pre/post-FX gain difference is balanced by a click on the match button Auto: pre/post-FX gain difference is balanced by AB-LM automatically Gain: pre-FX gain difference (compared to reference level) is balanced by a click on the match button

#### *7.15 Inverse*

Inverse Match Mode: if enabled match gain is applied before FX chain (match mode "Manual" and "Auto" only)

#### *7.16 Snapshots*

4 slots keep the settings for FX drive and post-FX gain.

#### *7.17 Global controls*

The following parameter can be controlled across all AB\_LM instances by holding the left shift key:

- FX Drive
- $\bullet$  AB FX
- Delta Monitoring
- Active/Inactive

# **8 Demo mode versus Registered Mode**

In demo mode (without registering) the plug-in mutes audio every 90 seconds for a short period. This could be circumvented by clicking on the "AB\_LM" logo within 90 seconds.

# **9 Activation**

After purchasing the license key, unpack the key to a convenient place on your PC (e.g. desktop). Add the plug-in to any track in your DAW, click on the text "Demo: Click here to activate" text and select the key file. Remove the plug-in in your DAW and add it again. The GUI shows now "Registered to your name".

You can register your copy at http://www.tb-software.com\tbproaudio.

## **10 GUI Design**

All credits for the GUI design go to Crimson Merry (http://twitter.com/twitersaya). He did an incredible job by designing this clearly structured and easy to read user interface. Thank you!

# **11 Conclusion**

So finally if you have any questions or suggestions just let us know. And have fun with our tools and visit us here: http://www.tb-software.com/TBProAudio/index.html

Your team from TBProAudio :-)